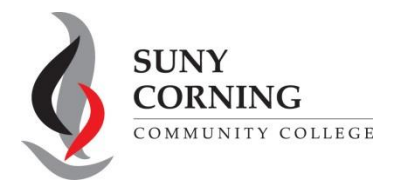

## **2024-2025 Asset Information-Parent**

The Financial Aid Office has received your 2024-2025 Free Application for Federal Student Aid (FAFSA). However, your FAFSA could not be processed as your parent's assets were not provided. Please have your parent follow the steps below to include their asset information.

**1.** Parent will log into [StudentAid.gov](https://studentaid.gov/) using the parent FSA ID and password and select **2024-25 FAFSA Form** from the "My Activity" section of the account Dashboard.

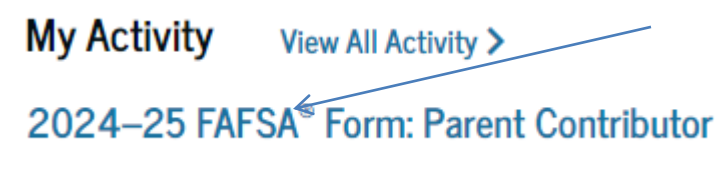

**2.** On the FAFSA Status Tracker under "FAFSA Form Processed," the message "Errors Found in Your Application" is shown along with the required information needed. Select the link and continue through the FAFSA and make the appropriate corrections to the asset questions.

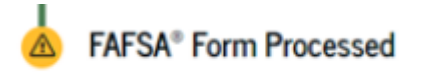

**Errors Found in Your Application** 

**3.** On the "Review Changes" page, select **"Continue."** 

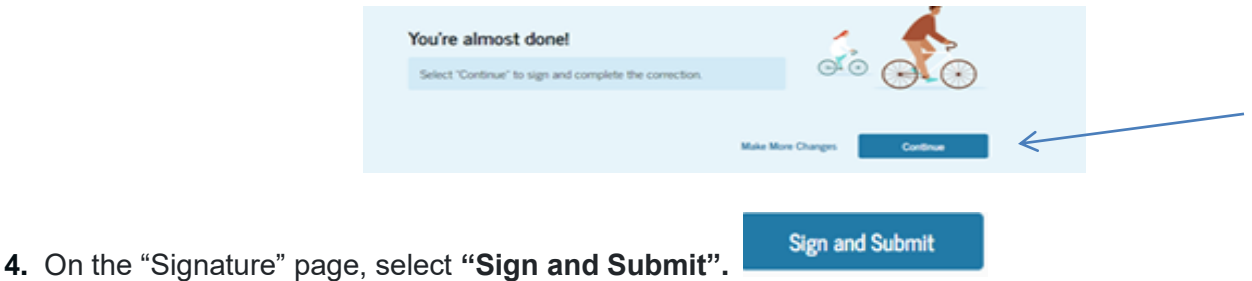

After selecting "Sign and Submit," you'll be taken to a page that confirms the FAFSA form is complete.

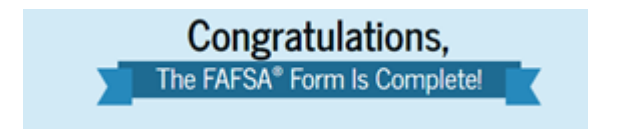